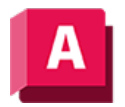

NUTODESK AutoCAD 2023

# BRUCH (Befehl)

Bricht das ausgewählte Objekt zwischen zwei Punkten.

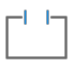

Sie können zwischen zwei definierten Punkten auf einem Objekt eine Lücke einfügen, wodurch dieses in zwei Objekte geteilt wird. Wenn sich die Punkte außerhalb eines Objekts befinden, werden sie automatisch auf das Objekt projiziert. Der Befehl BRUCH wird häufig verwendet, um einen Zwischenraum für das Einfügen von Blöcken oder Text zu erstellen.

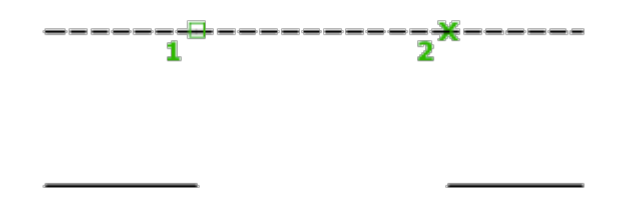

Die angezeigten Eingabeaufforderungen sind davon abhängig, auf welche Weise das Objekt gewählt wird. Wenn Sie das Zeigegerät zur Auswahl des Objekts verwenden, wählt das Programm das Objekt aus und betrachtet den Auswahlpunkt als ersten Haltepunkt. An der darauf folgenden Eingabeaufforderung können Sie den zweiten Punkt festlegen oder den ersten Punkt überschreiben.

## Erster Punkt

Überschreibt den ursprünglich ersten Punkt, an dem Sie das Objekt ausgewählt haben, mit einem neuen Punkt, den Sie angeben.

Vor dem Bruch

Nach dem Bruch

## Zweiter Punkt

Geben Sie einen zweiten Punkt an. Der Teil des Objekts, der sich zwischen den angegebenen Brechpunkten befindet, wird gelöscht. Wenn sich der zweite Punkt nicht auf dem Objekt befindet, wird der nächstgelegene Punkt auf dem Objekt ausgewählt. Deshalb sollten Sie, um das Ende einer Linie, eines Bogens oder einer Polylinie zu brechen, einen Punkt festlegen, der hinter dem zu entfernenden Ende liegt.

Bei Linien, Bogen, Kreisen, Polylinien, Ellipsen, Splines, Ringen und vielen anderen Objekttypen ist eine Aufspaltung in zwei Objekte möglich. Dabei kann auch ein Ende entfernt werden.

Das Programm wandelt einen Kreis in einen Bogen um, indem ein Kreisliniensegment vom ersten bis zum zweiten Punkt (gegen den Uhrzeigersinn) entfernt wird.

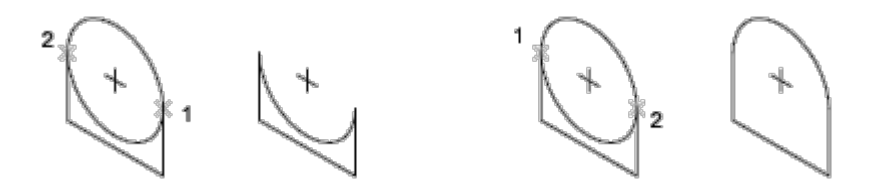

Um ausgewählte Objekte an einem einzelnen Punkt zu brechen, verwenden Sie den Befehl ANPUNKTBRECH.

#### Zugehörige Konzepte

• [Brechen und Verbinden von Objekten](https://help.autodesk.com/view/ACD/2023/DEU/?guid=GUID-0F184F86-2F66-4DE5-B0F1-97E989F6EBE6)

#### Zugehörige Verweise

• [Befehle zum Bearbeiten bestimmter Objekte](https://help.autodesk.com/view/ACD/2023/DEU/?guid=GUID-8166C151-3B88-49D2-B7A3-1B7CFCC4E3FD)

GOSO Sofern nicht anders angegeben, wird dieses Produkt unter einer [Namensnennung - Nicht](https://creativecommons.org/licenses/by-nc-sa/3.0/deed.de)BY NG SA [kommerziell - Weitergabe unter gleichen Bedingungen 3.0 Unported-Lizenz](https://creativecommons.org/licenses/by-nc-sa/3.0/deed.de) bereitgestellt. Weitere Informationen finden Sie unter [Autodesk Creative Commons FAQ.](https://autodesk.com/creativecommons)

© 2023 Autodesk Inc. Alle Rechte vorbehalten